Voice commands  $\widehat{D}$  let you fully leverage the XpertEye Essential solution.

#### **RealWear Gobal Commands**

| Voice commands       | Definitions                                                                      |
|----------------------|----------------------------------------------------------------------------------|
| SHOW HELP            | Display a list of available voice commands.                                      |
| HIDE HELP            | Hide the list of voice commands.                                                 |
| NAVIGATE HOME        | Return to the home page.                                                         |
| NAVIGATE BACK        | Return to the previous page.                                                     |
| MY CONTROLS          | Open a scrolling menu to change different settings of the device.                |
| MUTE MICROPHONE      | Deactivate voice commands on the device (press the action button to reactivate). |
| MY PROGRAMS          | Open the installed applications page.                                            |
| SELECT ITEM *NUMBER* | Select an item on the screen by the ID number.                                   |
| CONFIGURATION        | Allow to scan a QR-CODE to configure the RealWear device.                        |

EMEA Europe, Middle East, Africa & +33 (0) 2 55 59 09 22 Support.emea@amaxperteye.com AMERICAS North and South America €, (+1) 800 380 6127 ⊠ support.northamerica@amaxperteye.com

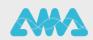

#### **One-to-One Call Commands**

| REMOTE ASSISTANCELaunch the XpertEye application.HOW TO DO THIS?Display a link that lets you generate a QR-CODE allowing to either log in to XpertEye or to configure your Real<br>Wear device (Wi-Fi connection, date and language of the<br>device).DISPLAY MENUDisplay a menu to get your licence information or log of<br>Display information about your license, which may be<br>requested by the Technical Support team when you ca<br>assistance.LOG OUTLog out of the application. | l-<br>ne<br>ut. |
|----------------------------------------------------------------------------------------------------|-----------------|
| ing to either log in to XpertEye or to configure your Real<br>Wear device (Wi-Fi connection, date and language of th<br>device).DISPLAY MENUDisplay a menu to get your licence information or log of<br>Display information about your license, which may be<br>requested by the Technical Support team when you ca<br>assistance.                                                                                                    | l-<br>ne<br>ut. |
| <b>LICENSE INFORMATION</b> Display information about your license, which may be requested by the Technical Support team when you ca assistance.                                                                                                    |                 |
| requested by the Technical Support team when you ca<br>assistance.                                                                                                    | l for           |
| LOG OUT Log out of the application.                                                                                                    |                 |
|                                                                                                    |                 |
| CLOSE MENU       Close the menu and come back to the main page of the application.                                                                                                    | <u>}</u>        |
| CALL LOG Open the call history list.                                                                                                    |                 |
| CALL CONTACT *NUMBER* Call a contact *Number* from the contact list.                                                                                                    |                 |
| CLOSE LOG Close the call history list.                                                                                                    |                 |
| CONTACT LIST     Open the XpertEye contact list.                                                                                                    |                 |
| CALL CONTACT *NUMBER* Call a contact *Number* from the contact list.                                                                                                    |                 |
| <b>SEE ALL CONTACTS</b> Display the full contact list (online and offline).                                                                                                    |                 |
| SEE AVAILABLE CONTACTS Display only the online contacts.                                                                                                    |                 |
| CLOSE LIST Close the contact list.                                                                                                    |                 |
| ACCEPT CALL Accept an XpertEye call.                                                                                                    |                 |
| DECLINE CALL Refuse an XpertEye call.                                                                                                    |                 |
| DISPLAY COMMANDS Open the options commands list.                                                                                                    |                 |
| DISPLAY VIDEO Switch the video stream displayed in the device's scree                                                                                                    | n.              |
| TAKE PICTURETake a picture and display it in the Board.                                                                                                    |                 |
| TURN ON TORCH     Turn on the device LED.                                                                                                    |                 |
| TURN OFF TORCH     Turn off the device LED.                                                                                                    |                 |
| ENABLE FULL SCREENShow video on entire screen (hide call duration and ha<br>up call buttons).                                                                                                    | ıg              |
| DISABLE FULL SCREEN Show call duration and hang up call button over the vio                                                                                                    | eo.             |
| DISABLE MICROPHONE Disable the device microphone.                                                                                                    |                 |
| <b>ENABLE MICROPHONE</b> Enable the device microphone.                                                                                                    |                 |
| <b>ENABLE CAMERA</b> Enable the device camera.                                                                                                    |                 |
| DISABLE CAMERA Disable the device camera.                                                                                                    |                 |
| ENABLE NOTIFICATIONS Enable chat notifications.                                                                                                    |                 |

EMEA Europe, Middle East, Africa & +33 (0) 2 55 59 09 22 Support.emea@amaxperteye.com AMERICAS North and South America ⓑ (+1) 800 380 6127 ☑ support.northamerica@amaxperteye.com

APAC Asia-Pacific & (+852) 300 16 030 ⊠ support.apac@amaxperteye.com

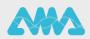

| Voice commands        | Definitions                                   |
|-----------------------|-----------------------------------------------|
| DISABLE NOTIFICATIONS | Disable chat notifications.                   |
| MESSAGE LIST          | Display all the messages of the chat.         |
| SCROLL UP             | Scroll the chat window up.                    |
| SCROLL DOWN           | Scroll the chat window down.                  |
| NEXT PAGE             | Go the next page of the commands list.        |
| PREVIOUS PAGE         | Go to the previous page of the commands list. |
| CLOSE COMMANDS        | Hide the options commands list.               |
| BACK TO CALL          | Return to the video feed.                     |
| HANG UP CALL          | Stop the current call.                        |
| EXIT APPLICATION      | Close the XpertEye application.               |

EMEA Europe, Middle East, Africa & +33 (0) 2 55 59 09 22 Support.emea@amaxperteye.com AMERICAS North and South America & (+1) 800 380 6127 ☑ support.northamerica@amaxperteye.com

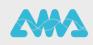

#### **Conference call commands**

| Voice commands           | Definitions                                                                                                    |
|--------------------------|----------------------------------------------------------------------------------------------------|
| REMOTE ASSISTANCE        | Launch the XpertEye application.                                                                                                    |
| HOW TO DO THIS?          | Display a link that lets you generate a QR-CODE allow-<br>ing to either log in to XpertEye or to configure your Real-<br>Wear device (Wi-Fi connection, date and language of the<br>device). |
| DISPLAY MENU             | Display a menu to get your licence information or log out.                                                                                                    |
| LICENSE INFORMATION      | Display information about your license, which may be requested by the Technical Support team when you call for assistance.                                                                   |
| LOG OUT                  | Log out of the application.                                                                                                    |
| CLOSE MENU               | Close the menu and come back to the main page of the application.                                                                                                    |
| DISPLAY COMMANDS         | Display several commands, such launching as third-party apps.                                                                                                    |
| LICENSE INFORMATION      | Display information about your license, which may be requested by the Technical Support team when you call for assistance.                                                                   |
| JOIN CONFERENCE          | Join the most recent conference from the XpertEye home page.                                                                                                    |
| CONFERENCE LIST          | Display all the conferences available.                                                                                                    |
| JOIN CONFERENCE *NUMBER* | Join a conference *Number* from the conference list.                                                                                                    |
| DISPLAY COMMANDS         | Open the options commands list.                                                                                                    |
| DISPLAY VIDEO *NUMBER*   | Select the video stream you wish to display in the device's screen.                                                                                                    |
| DISPLAY VIDEO            | Display all the video stream available to display in the device's screen.                                                                                                    |
| STOP VIDEO               | Stop sharing the device video feed during an XpertEye conference call.                                                                                                    |
| SHARE VIDEO              | Share the device video feed during an XpertEye conference call.                                                                                                    |
| TURN ON TORCH            | Turn on the device LED.                                                                                                    |
| TURN OFF TORCH           | Turn off the device LED.                                                                                                    |
| TAKE PICTURE             | Take a picture and display it in the Board.                                                                                                    |
| ENABLE FULL SCREEN       | Show video on entire screen (hide call duration and hang up call buttons).                                                                                                    |
| DISABLE FULL SCREEN      | Show call duration and hang up call button over the video.                                                                                                    |
| ENABLE MICROPHONE        | Enable the device microphone.                                                                                                    |
| DISABLE MICROPHONE       | Disable the device microphone.                                                                                                    |
|                          |                                                                                                    |

AMERICAS North and South America ⓑ (+1) 800 380 6127 ☑ support.northamerica@amaxperteye.com

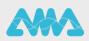

| Voice commands        | Definitions                                   |
|-----------------------|-----------------------------------------------|
| ENABLE CAMERA         | Enable the device camera.                     |
| DISABLE CAMERA        | Disable the device camera.                    |
| ENABLE NOTIFICATIONS  | Enable chat notifications.                    |
| DISABLE NOTIFICATIONS | Disable chat notifications.                   |
| MESSAGE LIST          | Display all the messages of the chat.         |
| SCROLL UP             | Scroll the chat window up.                    |
| SCROLL DOWN           | Scroll the chat window down.                  |
| NEXT PAGE             | Go the next page of the commands list.        |
| PREVIOUS PAGE         | Go to the previous page of the commands list. |
| CLOSE COMMANDS        | Hide the options commands list.               |
| BACK TO CALL          | Return to the video feed.                     |
| HANG UP CALL          | Stop the current call.                        |
| EXIT APPLICATION      | Close the XpertEye application.               |

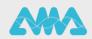